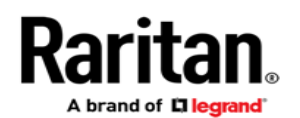

リリースノート

リリースノート:**Dominion® SX II**ソフトウェア(バージョン **2.1**)(**Java**非依存ソリューション)

日付: 2016年7月19日

該当する**SX II**モデル:

電話なしモデム: DSX2-4、DSX2-8、DSX2-16、DSX2-32、DSX2-48 内蔵電話モデム: DSX2-4M、DSX2-8M、DSX2-16M、DSX2-32M、DSX2-48M DC電源モデル: DSX2-8M-DC、DSX2-32M-DC、DSX2-48M-DC

#### リリースステータス:一般向け提供。

#### **Dominion SX II**の概要:

Dominion SX IIは、IT管理者・ネットワーク管理者がいつでも、どこからでも、安全なIP経由でシリアル機器にアクセスし、制御できるラリタン の次世代シリアルコンソールサーバーです。新しいSX IIは市場でも最もパワフルかつセキュアで、信頼性も高く、使いやすいSerial-over-IP コンソールサーバーです。

### リリース**2.1**の概要:

リリース2.1は、リリース2.0をベースとする主要なリリースで、新たにJava非依存のシリアルクライアントを使用し、いくつかの重要な強化が 行われました。最新のブラウザとセキュリティアップデートにも対応しています。このリリースのSX IIは、デフォルトのHTMLシリアルクライア ント(HSC)の使用時は、Java非依存のソリューションとなります。

### リリース**2.1**の特徴:

- **Java**非依存のシリアルクライアント。新しいJava非依存のシリアルクライアントがご利用いただけるようになりました。**HTML**シリ アルクライアント(**HSC**)という名前でお届けします。これは、以前のJavaベースのラリタンシリアルクライアント(RSC)に相当しま すが、Javaは使用しません。HSCは、シリアルデバイスに接続されていると、デフォルトで起動します。このリリースでは、互換性 の問題で<SX II IP Address>/rsc URLから使用するお客様にも、RSCをご利用いただけます。
- 自動ポートネーミング。シリアルデバイスから、シェルまたはログインプロンプトに従って、シリアルポートに自動で名前を付けられ るオプションが装備されました。これにより、SX IIの設定・再設定の時間を短縮し、効率化できます。
- **RSA SecurID認証。RadiusサーバーでDominion SX IIへの2要素認証に使用される、RSA SecurIDハードウェアトークンをサ** ポートしています。
- **SX II**設定レポート。SX II設定データベースを、監査や記録管理のために通常に読める形式でエキスポートすることができます。
- セルラーモデムへのネットワークフェイルオーバー。有線ネットワークアクセスが利用できない場合のみの緊急アクセス用として、 USBセルラーモデムを使用することができます。つまり、セルラーモデムは、LANアクセスが利用できない場合のみ有効です。
- **TLS**セキュリティオプション。セキュアでないと思われるTLSバージョンを無効にすることができます。
- **Java**非依存の管理。Java非依存の管理に<SX II IP Address>/admin URLを使用することができます。このモードは管理用の みで、シリアルデバイスのアクセスはできません。
- その他のさまざまな修正とアップデート。お客様の問題、新しいITバージョン、セキュリティ、ドキュメントに対応しています。

### **Dominion SX II**ドキュメント:

Dominion SX IIIに関する次のユーザー向けドキュメントをご用意しております。

**Dominion SX II**ユーザーガイドおよび管理者ガイド – SX IIのローカルおよびリモートブラウザベースのユーザーインターフェース、管 理者機能、および一般的な使用に関するマニュアルです。

**Dominion SX II**クイック セットアップ ガイド – SX II の初期設定について説明します。

Dominion SX IIドキュメントは、ラリタンのWebサイト(**www.raritan.com**)から入手いただけます。**[Support**(サポート)**]**セクションにアクセ スし、[**Dominion SX II**]を選択してください。

Dominion SX II Version 2.1 Release Notes 1 DominionSXIIReleaseNotes2.1

## **Dominion SX IIオンラインヘルプ:**

オンラインヘルプシステムをご利用いただけます。SX II Webベースユーザーインターフェースから情報パネルの左にある**[Help**(ヘルプ)**]** > **[Online Help**(オンラインヘルプ)**]**をクリックすると、オンラインヘルプシステムが起動します。[Contents(目次)]、[Index(索引)]、[Search (検索)]の各タブから、適切なトピックを参照することができます。テキストや画像を含め、Dominion SX IIユーザーガイド完全版を参照いた だけます。また、同ガイドには多くのリンクも記載されています。

ラリタン製品のオンラインヘルプは、下記のラリタンWebサイトでご参照いただけるようになりました。

**http://www.raritan.com/landing/product-online-help**

### **Dominion SX II**シリアルアダプター:

Dominion SX IIでは次のシリアルアダプターを使用して、DB9/DB25 ポート搭載のシリアル機器やラリタンの PDUに接続できます。

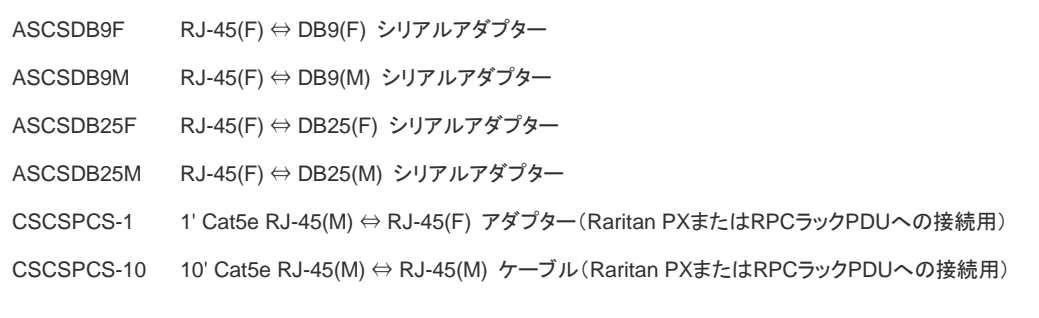

# 互換性情報(リリース**2.1**):

- 1. **Dominion SX II**では、**CommandCenter**リリース**6.1**以降が必要です。新しい**Java**非依存**HTML**シリアルクライアントを **CommandCenter**から起動するには、今後発売される**CommandCenter**リリース**6.2**が必要です。
- 2. **CommandCenter**リリース**5.x**および **6.0.x**は、**Dominion SX II**をサポートしていません。
- 3. 以前のラリタンシリアルクライアントで使用する場合は、**SUN Java™ Runtime Environment**(**JRE**)バージョン**7**および**8**がサポート されます。SX IIでは、Javaバージョン6はサポートされません。
- 4. 次の表は、このリリースでのテスト済みのJava最新バージョンを記載しています。SX IIは、今後のバージョンのJavaにも対応していく 予定です。Java開発者が新しいバージョンのJavaに互換性のない変更を行った場合、SX IIファームウェアのアップデートが必要となる 場合があります。

Javaに関する問題がございましたら、ラリタンのWebサイトでSX IIおよびメインのサポートページをご確認いただくか、ラリタンのテクニカル サポートまでご連絡ください。

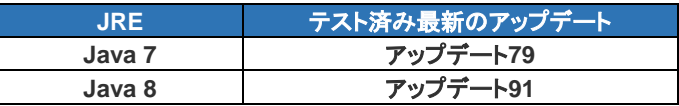

Javaの使用に関する推奨事項:

- Javaプラグインキャッシュを無効にすることをお勧めします。
- セキュリティを最大限にし、Javaおよびブラウザの警告メッセージを最小限に抑えるために、各SX IIスイッチにそれぞれのSSL証 明書をアップロードすることをお勧めします。
- ラリタンのJavaアプレットをロードするには、すべてのセキュリティ警告に同意のクリックをする必要があります。
- 上記JREバージョン情報は、Dominion SX IIをスタンドアロンで使用する場合に適用されます。CC-SGと併せて使用する場合は、 CC-SGのリリースノートおよび互換性マトリックス(Compatibility Matrix)を参照してください。
- 5. SX IIに接続したシリアル機器は、以下を経由して、Webユーザーインターフェースにアクセスすることができます。

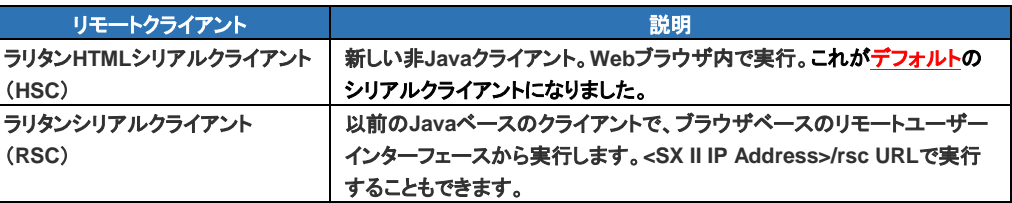

6. 次の表は、このリリースでのテスト済みのブラウザ最新バージョンを記載しています。ブラウザに互換性のない変更が行われた場合は SX IIファームウェアのアップデートが必要となりますが、SX IIは今後のバージョンのブラウザにも対応していく予定です。何か問題がご ざいましたら、ラリタンのWebサイトでSX IIおよびメインのサポートページをご確認いただくか、ラリタンのテクニカルサポートまでご連 絡ください。

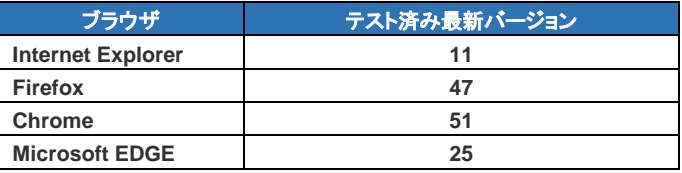

7. セキュリティ情報。このリリースでは、**Openssl**バージョン**v1.0.1m**が使用されています。SX IIは、SSLv2またはSSLv3をサポートして いません。最高レベルのセキュリティを実現するため、SX IIはTLSのみをサポートしています。サポートされているバージョンは、TLS v1.0、v1.1、v1.2などです。

### 留意事項および重要な情報(リリース **2.1**):

- 1. **HTML**シリアルクライアント(**HSC**) 新しいJava非依存HSCと既存のラリタンシリアルクライアント(RSC)には、いくつかの違いがあり ます。RSCであまり使用されていないいくつかの機能(チャット、キーストロークの送信、ログクライアントセッション)は、HSCでは利用 できません。Javeに依存するお気に入りの管理機能は、ラリタンシリアルクライアントの使用時のみ利用可能です。
- 2. **DTE/DCE**自動検知。DTE/DCE自動検知を行うシリアル機器に接続するときは、SX IIシリアルポートを強制的にDTEまたはDCEにす ることが必要となる場合があります。これは、[Serial Port Settings(シリアルポート設定)]から行うことができます。
- 3. デュアル**LAN**ポート。SX IIの2つのLANポートのデフォルト動作は、それぞれ独立しており、自動フェイルオーバーはされません。自動

Dominion SX II Version 2.1 Release Notes 1 DominionSXIIReleaseNotes2.1

フェイルオーバーにする場合は、「Network Settings(ネットワーク設定)」ページで設定を変更するか、admin > Config > Networkコマ ンドを使用します。SX IIでは、LAN1のデフォルトのIPアドレスは192.168.0.192に設定されており、クロスオーバーケーブルを介して初 期設定をサポートしています。

- 4. ファクトリリセットボタン。バックパネルの[Reset Button(リセットボタン)]を使用する際に最善の結果を得るには、下方のUSBスロット (ある場合)からUSBプラグを取り外します。デバイスのブート中に[Reset Button(リセットボタン)]を押すと、ブザーが鳴ります。
- 5. **SX II**ローカルポートの拡張。ラリタンのCat5 Reach DVI製品を使用して、データセンター外のSX IIのローカルポートを拡張します。SX IIのDVI-DおよびUSBポートを使用したラリタンT1700-LEDおよびT1900-LEDラックマウントキーボードドロワーにより、ラック前アクセ スが可能です。
- 6. **3G/4G**ワイヤレスモデム。現在、Sierra Wireless GX440/GX450/ES450ブロードバンドモデムは、緊急時のワイヤレスでのアクセス 用モデムとしてサポートされています。今後、ほかのモデムも、サポートされる可能性があります。モデムは、USB接続でSX IIに接続さ れます。お使いのワイヤレスキャリアのSIMカード、およびモデム用の静的IPアドレスが必要です。モデム設定の指示事項については、 ユーザーガイドまたはオンラインヘルプをご確認ください。 安全なアクセスのためには、SX IIのファイアウォール「iptables」機能を使用するか、モデム自体のファイアウォール機能を使用してくだ さい。セキュリティを高めるため、デフォルトの「admin」アカウントの名前を変更することをお勧めします。
- 7. **FIPS 140-2**暗号化モジュール。FIPS 140-2モードは、ラリタンシリアルクライアント(RSC)使用時のみサポートされます。ラリタンシリ アルクライアントでないもの(例:Putty)はサポートされません。
- 8. セキュリティに関する推奨事項。セッションの暗号化を行わないTelnetではなく、SSHクライアントをご使用ください。FIPSモードを使用 していないときは、暗号モードをAESに設定してください。信頼できる証明機関からSX IIにカスタム証明書をインストールします。セキュ リティを厳しくするため、接続クライアントのTLS v1.0を無効にし、TLS v1.2を使用します。Javaを使用しない新しいHTMLシリアルクラ イアント(HSC)をご利用ください。
- 9. **RC4**暗号。SX IIでは、脆弱なRC4暗号はサポートされなくなりました。「AES」または「Auto(自動)」暗号モードをご使用ください。
- 10. 自動設定。セキュリティ上の理由から(認証されていない設定の回避)、SX II管理者は、USBスティックまたはTFTP経由での自動設定 を最初に有効化しておく必要があります。
- 11. ファームウェアのアップグレード。SX IIファームウェアのアップグレードは、ほかの Dominion製品と同様に、WebベースのGUIから行 います。古いSX FTPベースの方法は、CLIから行うことができます。
- 12. 距離に関する指示事項。シリアル接続の信頼性を高めるには、シリアル機器からSX II(Cat5/6 ケーブル)までの距離に関する次の指 示事項に従ってください。

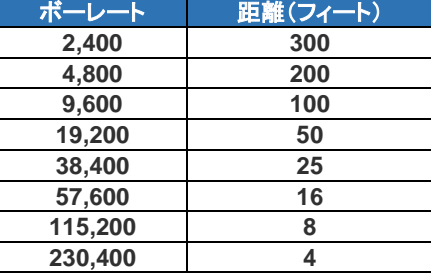

## ファームウェアのアップグレード:

ラリタンでは、ソフトウェアの強化、新機能、改良などを含む、ファームウェアのアップグレードリリースをご提供しています。アップグレードは、 ラリタンのWebサイト(www.raritan.com)で入手いただけます。[Support(サポート)]ページの[Choose a Product(製品を選択してください)] ボタンで[Dominion SX II]をクリックしてください。

新しいファームウェアリリースがあるかどうか確認します。リリースノートもご用意していますので、ご確認ください。リリースノートには、(a)新 機能/強化点に関する概要説明、(b)重要なオペレーション上の指示事項、(c)ファームウェアアップグレードに関する指示事項が記載されて います。デバイスをアップグレードする際は、リリースノートの指示に従ってください。なお、ファームウェアのアップグレードにFTPサーバーは 不要になりました。ただし、この方法は、CLIからまだご使用いただけます。

## ファームウェアのアップグレードの前提条件:

何か問題がある場合、または下記の前提条件を満たさない場合は、アップグレードを中止し、ラリタンのテクニカルサポートにお問い合わせ ください。アップグレードを行う前に、指示事項すべて(本ドキュメント)をお読みください。

### アップグレードに関する一般的な指示事項(**Web** ベースのユーザーインターフェース):

1. 注:ファームウェアのアップグレードを適用する前に、**SX II**デバイスをリブートしてください。リブートにより、ユーザーがログインしてい ないこと、またはセッションがアクティブでないことを必ずご確認ください。

Dominion SX II Version 2.1 Release Notes 1 DominionSXIIReleaseNotes2.1

- 2. SX IIデバイスをアップグレードするユーザーは、元からAdmin(管理者)グループのメンバーで、アップグレードに十分な特権を持って いる必要があります。
- 3. アップデートの完了には、最大20分かかります。
- 4. アップグレードを開始する前に、[Maintenance(保守)]メニューの[Backup/Restore(バックアップ/復元)]機能を使用して、SX IIをバック アップすることをお勧めします。
- 5. Dominion SX IIユニットに接続されているすべてのデバイス(サーバー、ケーブルタップ、シリアル機器)について、リモートまたはロー カルのSX IIセッションを終了してください。
- 6. VPN経由でファームウェアのアップグレードを行う場合は、接続が安定しており、非アクティブ時のタイムアウトがオフになっていること を確認してください。
- 7. アップグレードの実行に関する詳しい説明は、下記を参照してください。
- 8. ソフトウェアのアップグレードはフラッシュメモリに書き込まれ、完了まで時間がかかります。アップグレードの進行中は、ユニットの電源 をオフにしたり、Ethernetを切断したりしないでください。
- 9. SX IIファームウェアは、CC-SGによってアップグレードすることができます。そのほかの情報については、CC-SGドキュメントを参照し てください。
- 10. アップグレードがうまくいかない場合は、ラリタンのテクニカルサポートにお問い合わせください。

# 段階的なアップグレードに関する指示事項:

- 1. 注: ファームウェアのアップグレードを適用する前に、**SX II**デバイスをリブートしてください。リブートにより、ユーザーがログインしてい ないこと、またはセッションがアクティブでないことを必ずご確認ください。
- 2. Internet Explorer(またはそのほかのサポート対象Webブラウザ)では、ご使用のDominion SX IIユニットのIPアドレスを入力し、Web ベースのインターフェースのロードが完了するまでお待ちください。
- 3. 管理者ユーザー「admin(管理者)」(またはAdminグル―プのほかのメンバー)としてログインします。
- 4. [Maintenance(保守)]メニューで[Firmware Upgrade(ファームウェアのアップグレード)]コマンドをクリックします。
- 5. ブラウズしてアップデートを含む.rfpファイルを探します。[Upload(アップロード)]ボタンをクリックします。現在のバージョンと新しいバー ジョンが表示されます。[Upgrade(アップグレード)]ボタンをクリックしてアップグレードを開始してください。
- 6. ファームウェアのアップグレードが実行されます。
	- a. アップグレード中は、SX IIを操作することはできません。
	- b. アップグレードパネルに、アップグレードの進行状況が表示されます。このアップグレード手順には、最大15分かかります。 アップグレード中またはリブート中は、**SX II**のリブートまたは電源の入れ直しは絶対にしないでください!
	- c. アップグレードが完了すると、完了メッセージが表示されます。
- 7. デバイスをリブートおよびリセットします。これには、5分程度かかることがあります。
- 8. リブートが完了したら、Webブラウザのセッションを終了し、再度ログインしてください。
- 9. SX IIでは、アップグレードが完了するとブザー音がなり、ログイン画面がローカルコンソールポートに表示されます。
- 10. Webブラウザ、CLI、またはローカルポートから、再度ログインしてください。[Maintenance(保守)]メニューの[Upgrade History(アップ グレード履歴)]レポートを使用して、アップグレード状況を確認します。
- 11. アップデート時にご質問事項または問題が生じた場合は、ラリタンのテクニカルサポートにお問い合わせください。

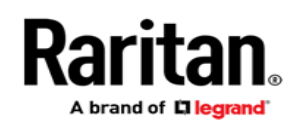

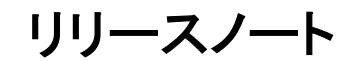

Dominion SX IIリリースノート(リリース 2.1)、修正版1.0 2016年7月19日

本ドキュメントはラリタンのお客様のみを対象にしています。いかなる目的であれ、Raritan, Inc.から書面による承諾を得ることなく、本ドキュ メントの全体または一部をこのほかの目的で使用することは禁じられています。

Copyright ©2016 Raritan, Inc. CommandCenter、Dominion、ラリタン社のロゴは、Raritan, Inc.の商標または登録商標です。All rights reserved. SolarisおよびJavaはOracle, Inc.の商標、Windows、Windows Vista、.NetはMicrosoft Corporationの商標または登録商標です。 Apple、Mac、Safari、iPad、iPhoneはApple Inc.の商標または登録商標です。そのほかのすべての商標は、各所有者の所有物です。